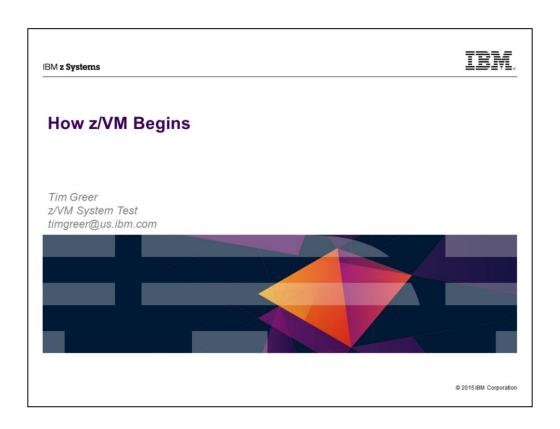

• Last updated 2015-06-18 by Tim Greer

IRM IBM z Systems

#### **Trademarks**

The following are trademarks of the International Business Machines Corporation in the United States, other countries, or both.

Not all common law marks used by IBM are listed on this page. Failure of a mark to appear does not mean that IBM does not use the mark nor does it mean that the product is not actively marketed or is not significant within its relevant market.

Those trademarks followed by @ are registered trademarks of IBM in the United States; all others are trademarks or common law marks of IBM in the United States.

#### For a complete list of IBM Trademarks, see www.ibm.com/legal/copytrade.shtml:

\*, IBM Systems, IBM System z100, IBM System Storage®, IBM System Storage DS0, IBM BladeCenter®, IBM System z0, IBM System p0, IBM System b0, IBM System z0, IBM ISM System z0, IBM ISM System z0, IBM System z0, IBM ISM System z0, IBM System z0, IBM ISM System z0, IBM System z0, IBM System z0, IBM System z0, IBM ISM System z0, IBM System z0, IBM System z0, IBM ISM System z0, IBM System z0, IBM System z0,

#### The following are trademarks or registered trademarks of other companies.

Adobe, the Adobe logo, PostScript, and the PostScript logo are either registered trademarks of tademarks of Adobe Systems incorporated in the United States, and/or other countries. Cell Broadband Engine is a trademark of Sony Computer Entertainment, Inc. in the United States, other countries, or both and is used under license therefrom.

Java and all Java-based trademarks of standing cosystems, Inc. in the United States, other countries, or both.

Microsoft, Windows, Windows NT, and the Windows logo are trademarks of foliogooft Corporation in the United States, other countries, or both.

Intel, Intel logo, Intel Inside, Intel Inside logo, Intel Centrino, Intel Centrino, Intel C

\* All other products may be trademarks or registered trademarks of their respective companies

Notes:

Performance is in Internal Throughput Rate (ITIT) ratio based on measurements and projections using standard BM benchmarks in a controlled environment. The actual throughput that any user will experience will vary depending upon considerations such as the amount of multiprogramming in the user's job stream, the I/O configuration, the storage configuration, and the workload processed. Therefore, no assurance can be given that an individual user will achieve throughput improvements equivalent to the performance ratios stated here.

BM hardware products are manufactured from meny wars, or new and serviceable used parts. Regardless, our warrantylerms good.

All customer examples cided or described in this presentation are presented as illustrations of the manner in which some customers have used BM products and the results they may have achieved. Actual environmental costs and performance characteristics will vary depending on individual customer configurations and conditions.

This publication was produced in the United States. BM may not offer the products, services or features discussed in this document in other countries, and the information may be subject to change without notice. Consult your local BM business contact for information on the product or services available in your area.

All statements regarding BMIs stuture direction and intent are subject to change or withdrawal without notice, and represent goals and objectives only.

Information about on-BMI products is obtained from the manufacturers of those products or their published amount centers. BMI has not tested those products and cannot confirm the performance, compatibility, or any other claims related to non-BMI products. Questions on the capabilities of non-BMI products should be addressed to the suppliers of those products.

Prices subject to change without notice. Contact your BMI representative or Business Partner for the most current pricing in your geography.

2 © 2015 IBM Corporation

#### **Disclaimer**

The information contained in this document has not been submitted to any formal IBM test and is distributed on an "AS IS" basis without any warranty either express or implied. The use of this information or the implementation of any of these techniques is a customer responsibility and depends on the customer's ability to evaluate and integrate them into the operational environment. While each item may have been reviewed by IBM for accuracy in a specific situation, there is no guarantee that the same or similar results will be obtained elsewhere. Customers attempting to adapt these techniques to their own environments do so at their own risk.

In this document, any references made to an IBM licensed program are not intended to state or imply that only IBM's licensed program may be used; any functionally equivalent program may be used instead.

Any performance data contained in this document was determined in a controlled environment and, therefore, the results which may be obtained in other operating environments may vary significantly. Users of this document should verify the applicable data for their specific environments.

It is possible that this material may contain reference to, or information about, IBM products (machines and programs), programming, or services that are not announced in your country. Such references or information must not be construed to mean that IBM intends to announce such IBM products, programming or services in your country.

© 2015 IBM Corporation

Agenda

How does z/VM know how to start?
Where is SYSTEM CONFIG?
Where is CPLOAD?
What else could there be?

A walk through SYSTEM CONFIG

What starts automatically? And how?
OPERATOR'S PROFILE EXEC
AUTOLOG1

What might you want to change?
USER DIRECTory
SYSTEM CONFIG

Not to scale! We will start with the HMC load panel, spend a little time on the SAPL screen, then spend a lot of time with SYSTEM CONFIG. PROFILE EXEC content is left as reading exercise, but we will point out how OPERATOR and AUTOLOG1 are chosen. Finish up by acknowledging USER DIRECT and mentioning some users that need configuration.

PROFILE EXECsIPLPARMS

#### How does z/VM know where to start?

- How far back to go…?
- Hardware Management Console
- SAPL screen
  - SYSTEM CONFIG
  - CPLOAD MODULE

© 2015 IBM Corporation

Should we start with mining the minerals to build a z13? No, that's too far back. We'll start with the LOAD panel from the HMC. (Implies your LPAR is already defined with storage size, processors, etc., and you know how to select it on the HMC.) The LOAD panel specifies the DASD on which the Stand Alone Program Loader (SAPL) is. SAPL specifies the name and location of the system configuration file (default: SYSTEM CONFIG) as well as the name and location of the program that is CP (default: CPLOAD MODULE). SAPL can also specify other stuff, such as where the system operator is to be logged on.

U

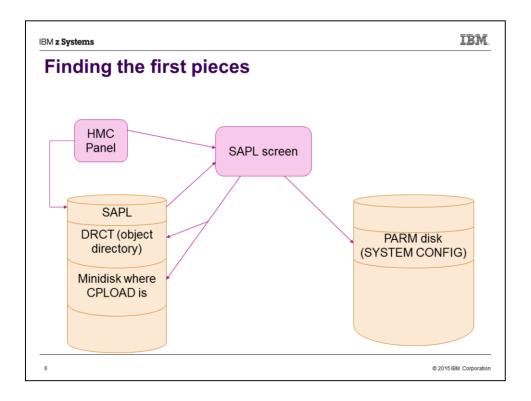

A visual summary of what we are about to walk through.

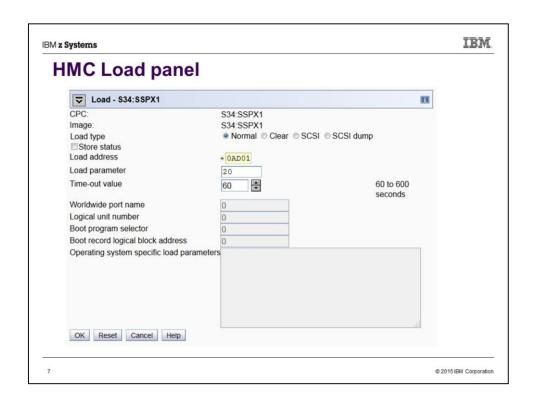

This is typical appearance of the load panel on the Hardware Management Console (HMC). The parameter values originally came from customizing the Activation Profile of the LPAR, but they're saved from whatever was used most recently.

,

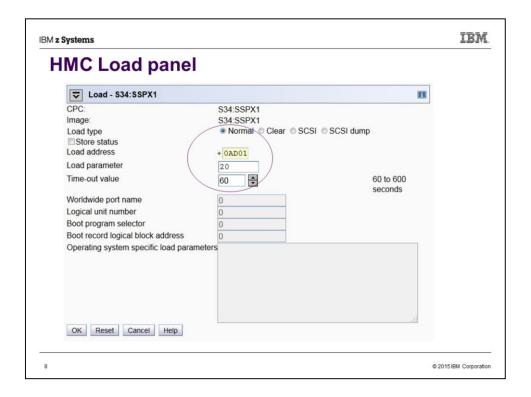

Look here!

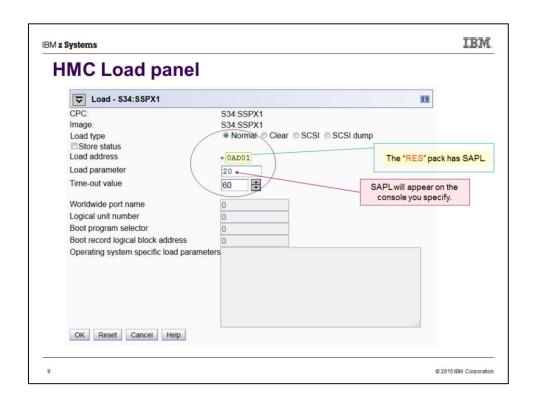

"Load address" is the DASD pack you will "IPL". The program that will be loaded is SAPL, the Stand Alone Program Loader.

"Load parameter" is the console address. This needs to be in SYSTEM CONFIG. Besides numbers, it could be SYSG.

Load type is usually "Normal". "Clear" makes sure memory is zeroed – might be useful for security or if you expect to soon be taking a Stand-Alone Dump.

A failing load will time out, but not in the 60 seconds this seems to imply.

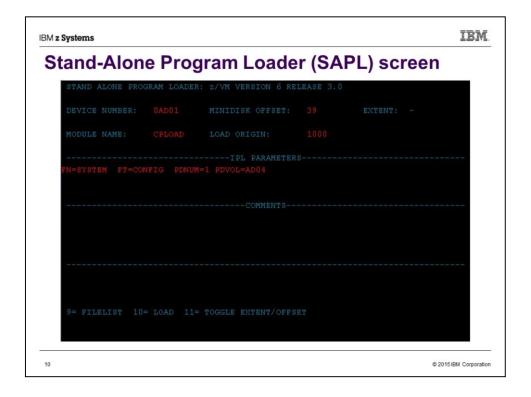

When your LOAD completes (may take only a few seconds, could be minutes) you see the screen of the Stand Alone Program Loader. The SALIPL utility was used by Install to fill in the details.

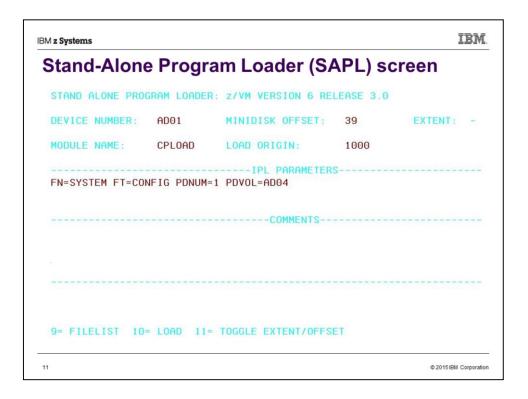

The previous screen was what the SAPL screen really looks like. But we are switching to a white background to improve legibility.

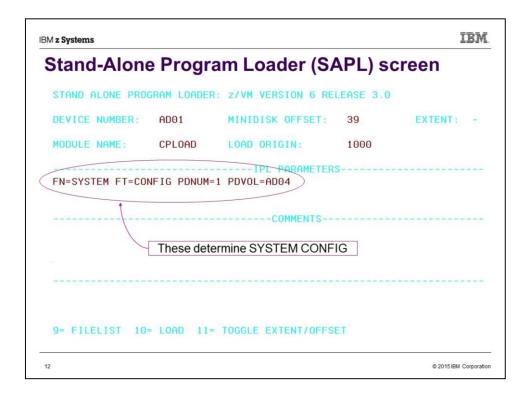

PDNUM is "PARM disk number". PDVOL is "PARM disk volume". So we are pointing to the PDNUMth PARM disk on DASD pack PDVOL (in this case, the 1<sup>st</sup> on AD04), and then specified filename/filetype of SYSTEM CONFIG. Notice that the PDVOL is \*not\* the same as the load address in this case.

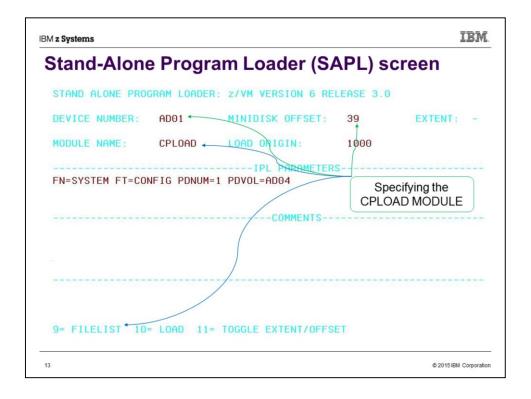

Use the file CPLOAD MODULE on the minidisk that starts at cylinder 39 on DASD AD01. The device number was filled in for you by virtue of choosing it on the HMC Load Screen. As an alternative to accepting CPLOAD or knowing the name of another CP version, you can mash PF09 to see a FILELIST of all the files on the indicated minidisk, and choose from among the MODULEs you see there.

The device number specified here is known as the System Residence volume (SYSRES is defined as "where CPLOAD is"). CP will look for DRCT space first on SYSRES, so we are in effect telling where to find the system directory (object directory) as well.

#### **Fun facts**

- The minidisk with CPLOAD MODULE does not need to be allocated PARM.
- ...Unless you want to find it by "Extent" rather than "Offset".

14 © 2015/BM Corporation

See next slide for highlighting of extent vs. offset.

| STAND ALONE PROGRAM LOADER: z/VM VERSION 6 RELEASE 3.0 |            |        |                                  |      | E         |
|--------------------------------------------------------|------------|--------|----------------------------------|------|-----------|
| DEVICE                                                 | NUMBER:    | AD01   | MINIDISK OFFSET:                 | 39   | EXTENT: - |
| MODULE                                                 | NAME:      | CPLOAD | LOAD ORIGIN:                     | 1000 |           |
| FN=SYS1                                                | TEM FT=COM |        | IPL PARAMETER:<br>M=1 PDVOL=AD04 |      |           |
| FN=SYST                                                | TEM FT=CON |        | M=1 PDVOL=AD04                   |      |           |
| FN=SYS1                                                | TEM FT=CON |        | M=1 PDVOL=AD04                   |      |           |
| N=SYS1                                                 | TEM FT=CON |        | M=1 PDVOL=AD04                   |      |           |

You can toggle between using "OFFSET" and "EXTENT" by using PF11. But "EXTENT" refers to the minidisks that have been allocated as PARM using CPFMTXA. If the minidisk you want to point to wasn't so allocated (i.e. it is PERM), then you must use OFFSET.

## Fun facts (continued)

- The minidisk with CPLOAD MODULE does not need to be allocated PARM.
- ...Unless you want to find it by "Extent" rather than "Offset".
- You can pick any MODULE to load
  - It doesn't need to be named CPLOAD
  - It doesn't have to be CP, either!
    - Examples: DDR, ICKSADSF
- ...Which means, we haven't even started VM yet.

© 2015 IBM Corporatio

SAPL can be used to start any stand-alone program. It does not have to be an operating system, although if you try to write such a program you quickly learn to appreciate what an operating system provides.

Since here we could choose any program on the minidisk, we actually have not started VM yet.

| z Systems       |             |                     |           | ==        |
|-----------------|-------------|---------------------|-----------|-----------|
| /hat else n     | night go    | on the SAPL         | scree     | n?        |
| STAND ALONE PRO | GRAM LOADER | : z/VM VERSION 6 RE | LEASE 3.0 |           |
| DEVICE NUMBER:  | BCB1        | MINIDISK OFFSET:    | 39        | EXTENT: - |
| MODULE NAME:    | CPVIEJ0     | LOAD ORIGIN:        | 2000      |           |
|                 |             | COMMENTS            |           |           |
|                 |             | COMMENTS            |           |           |
|                 |             | COMMENTS            |           |           |

Here we have changed a number of things. Note first that we have specified the console where OPERATOR will be connected (cons=SYSG). We have also specified that the system is to IPL with 6G of storage.

Other changes: Module name, filename of the system configuration file, PDVOL, Device Number, Load Origin.

Incidentally, Load Origin of 2000 is what CP actually uses (or rather, switches to) nowadays, even if you specify something different.

| BM <b>z Systems</b>             | IBM.                 |
|---------------------------------|----------------------|
| A walk through SYSTEM CONFIG    |                      |
| ■Who am I?                      |                      |
| ■Where is all my stuff?         |                      |
| ■What am I allowing?            |                      |
| ■When do I adjust the time?     |                      |
| ■Why…?                          |                      |
| ■How to specify various things? |                      |
|                                 |                      |
| 18                              | © 2015 IBM Corporati |

The "Who? What? When? ..." journalism mantra illustrates the importance of SYSTEM CONFIG in providing answers to key questions. (The mantra alliteration works better in German.)

```
Who am I?

System_Identifier statement
System_Identifier ** SLUG1
System_Identifier 2097 031757 GUERNSEY Gateway Cow
System_Identifier ** &LPARNAME
System_Identifier Default BEAR

SSI statement (if in an SSI)
SSI SLUG PDR_VOLUME VMCOM1,
SLOT 1 SLUG1

SLOT 2 @@MEMSLOT2, */
* SLOT 3 @@MEMSLOT3, */
* SLOT 4 @@MEMSLOT4 */
```

Several example System\_Identifier forms are shown. The first is from an actual single-member SSI install. That form would not work if there were multiple members all using the same SYSTEM CONFIG. When you have multiple System\_Identifier statements, CP reads from the top down, using the last one that applies. (So, &LPARNAME in this case. System\_Identifier\_Default is used only if none apply.)

The SSI statement is also from the single-member SSI install. This statement tells CP where the PDR is, and which members get which slot.

# Where is all my stuff?

#### DASD Statements

SLUG1: CP\_Owned Slot 1 M01RES

CP\_Owned Slot 5 VMCOM1

...

SLUG1: BEGIN

User Volume List M01W01M01W02M01W03

SLUG1: END

### System data from last run

SLUG1: System\_Residence,

Checkpoint Volid M01RES From CYL 21 For 9, Warmstart Volid M01RES From CYL 30 For 9

© 2015 IBM Compration

After figuring out who we are, we next need to find out where everything is. Notice the system name being used to specify the specific system these statement(s) apply to. Minidisks are on both CP\_Owned and User\_Volume DASD, but PAGE, SPOL, TDSK, DRCT and Checkpoint/Warmstart all must be on CP\_Owned.

The System\_Residence volume is also where CP will first check for a DRCT area.

```
IBM.
IBM z Systems
What am I allowing? (part 1)
  Priv Classes,
      Operator
                   Α,
      IOCP_Read CE,
      IOCP Write
                   С,
      HW Service
      User Default
                   G
 System_Userids
      Operator OPERATOR,
      Account DISKACNT,
      Dump
              OPERATNS ,
       Erep
              EREP
```

Both privilege classes and system UserID names are pretty standard. It's probably a bad (confusing) idea to mess with them. If you want to change the privilege class of specific commands, use the MODIFY statement, e.g. "Modify Command SHUTDOWN PRIVCLASS Z".

## What am I allowing? (part 2)

22 © 2015/BM Corporation

"System\_3270" = SYSG, "System\_Console" = SYSC. What is the difference between an Emergency Message Console and the Operator Console? Emergency messages can't go to SYSG. SYSC always exists – it's the "Operating System Messages" icon on the HMC -- so there is always somewhere for emergency messages to go. SYSC is line mode, so you can't use the SAPL screen there, but it can be the Operator Console if SYSTEM CONFIG is configured to allow automatic IPL. There is only one Operator Console, but emergency messages go to all the specified consoles that exist.

The system operator (user OPERATOR by default) gets logged on to one of the Operator\_Consoles when the system comes up. For this reason, all the specified consoles should be in a physically secure location. Likewise for security, if you specify (on the SAPL screen) an operator console that is not currently available (e.g. "cons=SYSG" and you forgot to start the 3270 integrated console session), the system will not IPL. Instead, you will get an HCP1010W wait state.

```
IBM.
IBM z Systems
What am I allowing? (part 3)
   Features,
   Disable,
     Set_Privclass,
    Auto_Warm_IPL,
     Clear_TDisk ,
    Retrieve,
     Default 20,
     Maximum 255,
   MaxUsers noLimit,
   Passwords_on_Cmds,
    Autolog yes,
     Link yes,
     Logon yes,
    Vdisk Userlim 144000 blocks
```

A few features are set up by Install, including some you may want to change, such as allowing passwords on commands. But FEATURES makes available options not listed here, e.g. Set\_Privclass, other autostart/restart options.

When do I adjust the time?

Timezone\_Definition EDT West 04.00.00
Timezone\_Definition EST West 05.00.00
Timezone\_Definition CDT West 05.00.00
...

Timezone\_boundary on 2015-03-08 at 02:00:00 to EDT Timezone\_boundary on 2015-11-01 at 02:00:00 to EST Timezone\_boundary on 2016-03-13 at 02:00:00 to EDT Timezone\_boundary on 2016-11-06 at 02:00:00 to EST

Self-explanatory, but fun to be able to specify Newfoundland time, NFD West 02.30.00

| IBM z Systems                | IBM                  |
|------------------------------|----------------------|
| Why?                         |                      |
|                              |                      |
|                              |                      |
|                              |                      |
| "No, no! There is no 'why'." |                      |
| Yoda                         |                      |
| 1044                         |                      |
|                              |                      |
|                              |                      |
|                              |                      |
| 25                           | © 2015 IBM Corporati |

```
How to specify various things? (part 1)

Language:

- User_Defaults CPLANG UCENG

Powers of Special Characters:
Character_Defaults,
Char_Delete OFF,
Escape "",
Line_Delete OFF,
Line_End '#',
Tab OFF
```

There are not many choices for language nowadays. Show of hands: Who wants their system to use UCENG?

Character defaults can also be specified in hex, e.g. "Line\_End x'7B'".

| IBM z Systems                                  | IBM.                 |
|------------------------------------------------|----------------------|
| How to specify various things? (part 2)        |                      |
| Choose the logo screen:                        |                      |
| CP_Access MAINT CF1 A<br>CP_Access MAINT CF3 C |                      |
| <br>Logo_Config LOGO CONFIG                    |                      |
|                                                |                      |
|                                                |                      |
| 27 e                                           | 2015 IBM Corporation |

You can create various logos and put them in multiple files. For CP to see them, the files have to be on a minidisk that CP has accessed. It is possible for the system to be using multiple logos, e.g. one for direct connects, another for everything else.

How to specify various things? (part 3)

Devices,
Online\_at\_IPL 0000-FFFF,
Sensed 0000-FFFF

Form\_Default ...

PRODUCT PRODID 6VMRSC30 STATE DISABLED ...
...
(Note that these are generally licensed products.)

Since we pick up DASD by label, it can be useful to make some DASD offline\_at\_IPL in order to avoid unintentionally picking up DASD with the same labels as that intended for this system. You definitely need to be aware of this possibility if you do multiple installs, use default values for labels, and allow your LPARs access to each other's DASD.

Notice that here we show RSCS DISABLED. If you tried to bring up RSCS, it would die with a message amounting to "You forgot to SET PRODUCT PRODID 6VMRSC30 STATE ENABLED."

IBM IBM z Systems How to specify various things? (part 4) Where is the directory really? Source directory USER DIRECT starts out on PMAINT.2CC CPFMTXA shows allocation map of SYSRES disk: PERM 0 1 DRCT 1 20 20 ← Object directory PERM 21 38 18 PARM 39 158 120 PARM 159 159 PARM 160 279 120 PERM 280 3338 3059

Use DIRECTXA to write USER DIRECT out to the DRCT area. That is, to write the source directory to the object directory. CP looks for the DRCT area first on the system residence (SYSRES) disk, the IPL disk, then on CPOWNed volumes in slot order. (You might notice also that there is a PARM disk starting at cylinder 39. Recall that is where the SAPL screen told the system to find the CPLOAD it was IPLing. Also notice the 18 cyl of PERM starting at 21 – that's the checkpoint and warmstart areas.)

While the source directory starts out on PMAINT.2CC, it doesn't necessarily stay there. If you use DIRMAINT, it has its own place(s) to keep it.

Some esoteric information: While install puts SAPL, DRCT, checkpoint/warmstart areas, and the minidisk with CPLOAD all on the same volume, it is possible to spread this stuff around. The DASD with SAPL is known as the IPL volume; the DASD with CPLOAD is SYSRES, the System Residence volume. By changing the Device Number on the SAPL screen, you can point to a SYSRES other than the IPL volume. SYSTEM CONFIG has a System\_Residence line defining where the checkpoint and warmstart areas are, and CP will use the first DRCT area on that volume if a DRCT area exists there. Otherwise it looks on CPOWNed volumes in slot order.

#### **Fun Facts**

- SYSTEM CONFIG has many other statements available
- FEATURES statement has many powers
- Multiple FEATURES statements are allowed, and are useful
- Many SYSTEM CONFIG statements have corresponding SET commands
- CPSYNTAX exists to check SYSTEM CONFIG changes before you re-IPL

© 2015 IRM Comparation

A reason to use multiple FEATURES statements, rather than a single one consisting of many lines joined with commas, is protection against mistakes. Unless you specify otherwise, CP handles errors in SYSTEM CONFIG by simply ignoring the statement on which the error occurs. So if you make a typo on your short FEATURES statement, all the other FEATURES statements will still be valid, but if the typo was on your one huge statement, CP will ignore it all.

IBM IBM z Systems What starts automatically? And how? **OPERATOR runs PROFILE EXEC** ...and everything follows from there. Or... **AUTOLOG1 runs PROFILE EXEC** 

...and everything follows from there

Or...

AUTOLOG1 starts RACF, then starts AUTOLOG2...

Or...

Go look at SYSTEM CONFIG for hints

On a new install, OPERATOR's PROFILE EXEC does nothing (and OPERATOR does not even IPL CMS). But AUTOLOG1 starts several users. You can IPL the system with the NOAUTOlog option to make OPERATOR the only user that gets logged on.

- It might be worth noting that on a system with an External Security Manager, e.g. RACF, the ESM needs to get started before everything else. So AUTOLOG1 will XAUTOLOG RACF. AUTOLOG2 exists to then take over the configured tasks; AUTOLOG2 is not set up to do anything – or even be logged on – on a non-ESM system.
- Operations Manager is a product that, among other things, can help in control tasks such as "don't start UserB until UserA is up and running."

2

IBM z Systems IEM.

# System UserIDs may be autologged

```
System_Userids ,
```

Operator OPERATOR noDisconnect,

Account DISKACNT Autolog,

Startup AUTOLOG1 Autolog,

Dump OPERATNS,

Erep EREP Autolog,

Symptom OPERSYMP Autolog

(This SYSTEM CONFIG statement automatically logs on 5 users.)

© 2015/BM Corporation

```
Actually, System UserIDs *will* be autologged

System_Userids ,
Operator OPERATOR noDisconnect ,
Account DISKACNT ,
Startup AUTOLOG1 Autolog ,
Dump OPERATNS ,
Erep EREP ,
Symptom OPERSYMP

(This SYSTEM CONFIG statement automatically logs on the same 5 users.)
```

The "Startup" user AUTOLOG1 is not a "System UserID", though, so it still needs the "Autolog" parameter.

System UserID surprises

System\_Userids ,
Operator OPERATOR noDisconnect ,
Dump OPERATNS

(This SYSTEM CONFIG statement results in the following startup messages.)

XAUTOLOG OPEREREP
HCPAUT053E OPERACCT
HCPAUT053E OPERACCT not in CP directory
XAUTOLOG OPERSYMP
Command accepted

(CP defaulted to OPERXXXX names; of these, only OPERSYMP happens to be defined in the standard install.)

If SYSTEM CONFIG fails to specify UserIDs for EREP, ACCT, and SYMP, CP defaults to these OPERxxxx UserIDs. Unfortunately, of these, the standard install defines only OPERSYMP. Recall that install used EREP and DISKACNT for the other two.

What might you want to change?

SYSTEM CONFIG statements

USER DIRECTory

PROFILE EXECS
OPERATOR
AUTOLOG1/AUTOLOG2

Configuration files
TCPIP: DTCPARMS, PROFILE TCPIP, etc.
RSCS: PROFILE GCS, PROFILE RSCS, RSCS CONFIG

SET IPLPARMS and/or SALIPL

Of course we could go on and on here. Other examples of products needing configuration include PerfKit, DIRMAINT, and RACF.

## Some hints to figure out what is going on

- Look in SYSTEM CONFIG
- Look at PROFILE EXEC of OPERATOR, AUTOLOG1
- Look at spooled console of OPERATOR
  - See who gets autologged by whom
  - See whether users stay logged on (If they fail IPL, this suggests they have not been set up)
  - Check for complaints about errors in SYSTEM CONFIG
- Look at USER DIRECT
  - Entries can have CMD statements
- QUERY IPLPARMS, QUERY CPLOAD, QUERY CPLEVEL

© 2015/BM Corporati

It's easy to get used to ignoring the startup messages, but sometimes excellent clues – or even straight answers – are there.

The possibility of COMMAND/CMD statements in USER DIRECT was an afterthought. Install does not put them there, but a SYSADMIN before you came along might have.

Q IPLPARMS shows what was used on the SAPL screen (or was set by the last SET IPLPARMS).

Q CPLOAD gives PDVOL label and PD offset (sort of the same information as PDNUM/PDVOL that you might see from Q IPLPARMS, but isn't affected by an intervening SET IPLPARMS).

Also note that IPLPARMS can be set as part of a SHUTDOWN REIPL command.

## A special slide for users of 2<sup>nd</sup> level systems

## Getting to the SAPL screen:

TERM CONMODE 3270
DEF 9 AS 20 (if needed)
IPL AD01 CLEAR LOADPARM 20

### Skipping the SAPL screen:

(Use SALIPL to set up parameters as needed) TERM CONMODE 3270 DEF 9 AS 20 (if needed) IPL AD01 CLEAR

Note: In REXX, you can put all 3 CP commands on one line, separated by x'15'. 'TERM CONMODE 3270' || x2c(15) || 'DEF 9 20' || x2c(15) || 'IPL AD01 CLEAR'

© 2015/BM Corporation

This is a slide for people who IPL VM 2<sup>nd</sup>-level, i.e. as a guest. Notice that the difference in whether you get the SAPL screen or not is the use of the LOADPARM on the IPL statement. Use CP Q CONS to find out if your console is at address 009 (or anything else) and needs to be changed to 20 (to match what is in SYSTEM CONFIG). If you want to do everything in a REXX EXEC, use SALIPL to specify the CPLOAD MODULE, IPLPARMS, etc. and then use the x'15' trick to put all the statements that kill CMS onto one line, which will of course be the last line your EXEC executes.

## A special slide for users of 2<sup>nd</sup> level systems

# Getting to the SAPL screen:

TERM CONMODE 3270
DEF 9 AS 20 (if needed)
IPL AD01 CLEAR LOADPARM 20

# Skipping the SAPL screen:

(Use SALIPL to set up parameters as needed)
TERM CONMODE 3270
DEF 9 AS 20 (if needed)
IPL AD01 CLEAR

Note: In REXX, you can put all 3 CP commands on one line, separated by x'15'. 'TERM CONMODE 3270' || x2c(15) || 'DEF 9 20' || x2c(15) || 'IPL AD01 CLEAR'

© 2015 IBM Corporation

In case anyone missed the difference between getting the SAPL screen or skipping it, inclusion of the LOADPARM parameter controls this.

#### Summary

■ HMC Load panel specifies disk with SAPL, and a console.

- SAPL screen points to
  - System configuration file (SYSTEM CONFIG), by way of PARM Disk volume and PARM disk number (PDVOL, PDNUM)
  - CPLOAD MODULE, by way of SYSRES volume and extent/offset
- CP reads SYSTEM CONFIG to learn initialization parameters, establish features, choose DASD, etc.
- CP finds object directory in DRCT space on SYSRES volume
- System UserIDs specified in SYSTEM CONFIG are autologged
- PROFILE EXECs in system UserIDs specify what happens next

© 2015 IBM Corporatio

0

IBM. IBM z Systems

#### For More Information ...

#### Web sites:

- http://www.vm.ibm.com/ -- zVM on the Web
   http://www.vm.ibm.com/library -- the online zVM Library
   http://www.vm.ibm.com/education -- presentations, classes and information

- Via mailing lists:

  -IBMTCP-L@VM.MARIST.EDU

  -IBMVM@LISTSERV.UARK.EDU

  -LINUX-390@VM.MARIST.EDU

#### Contact Information:

Tim Greer

z/VM System Test

timgreer at us dot ibm dot com

+1 607.429.3598

© 2015 IBM Corporation

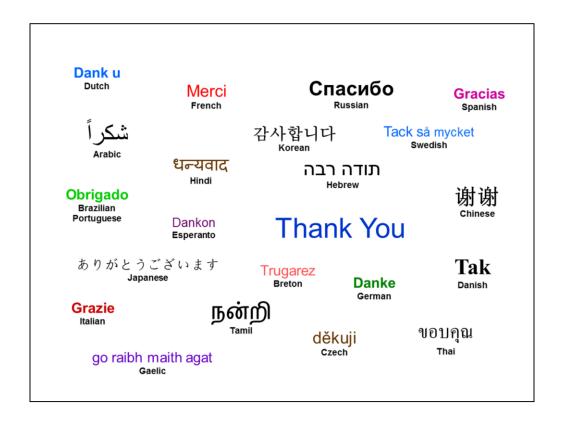

Isn't it nice that they have translated all those foreign words and phrases on this slide for you? I had no idea "Merci" meant "French".

IBM z Systems

# Glossary – brief explanation of some terminology

- CPFMTXA Utility for formatting and specifying usage of ("allocating") DASD.
- CPLOAD MODULE Default name of the Control Program for VM (in a sense, this is VM).
- DASD Direct Access Storage Device.
- DIRECTXA Utility for compiling the source directory and writing it as the object directory.
- DRCT Region on SYSRES volume allocated for the object directory.
- HMC Hardware Management Console.
- IPL Initial Program Load. As a verb, this means to start whatever program is on a device.
- PARM disk Region allocated for special minidisks intended for SYSTEM CONFIG, etc.
- SALIPL Utility used to write SAPL to cylinder 0 (or blocks 5 to 207) of DASD.
- SAPL Stand Alone Program Loader. Used to initialize and start other programs.
- SYSRES volume DASD specified on SAPL screen where DRCT and CPLOAD are.
- System Configuration File File containing configuration data; usually SYSTEM CONFIG.
- System Console Screen where system operator (OPERATOR) gets logged on.
- System Directory Definitions of all users on the system. Compiled form is in DRCT area.

42 © 2015 IBM Corporation